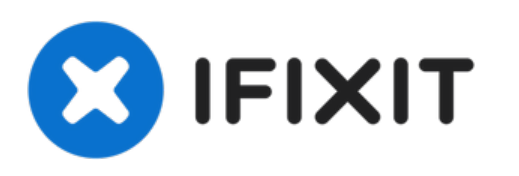

# **Réparer un écran LCD avec des condensateurs défectueux**

Les mauvais condensateurs peuvent être...

Rédigé par: ndsol

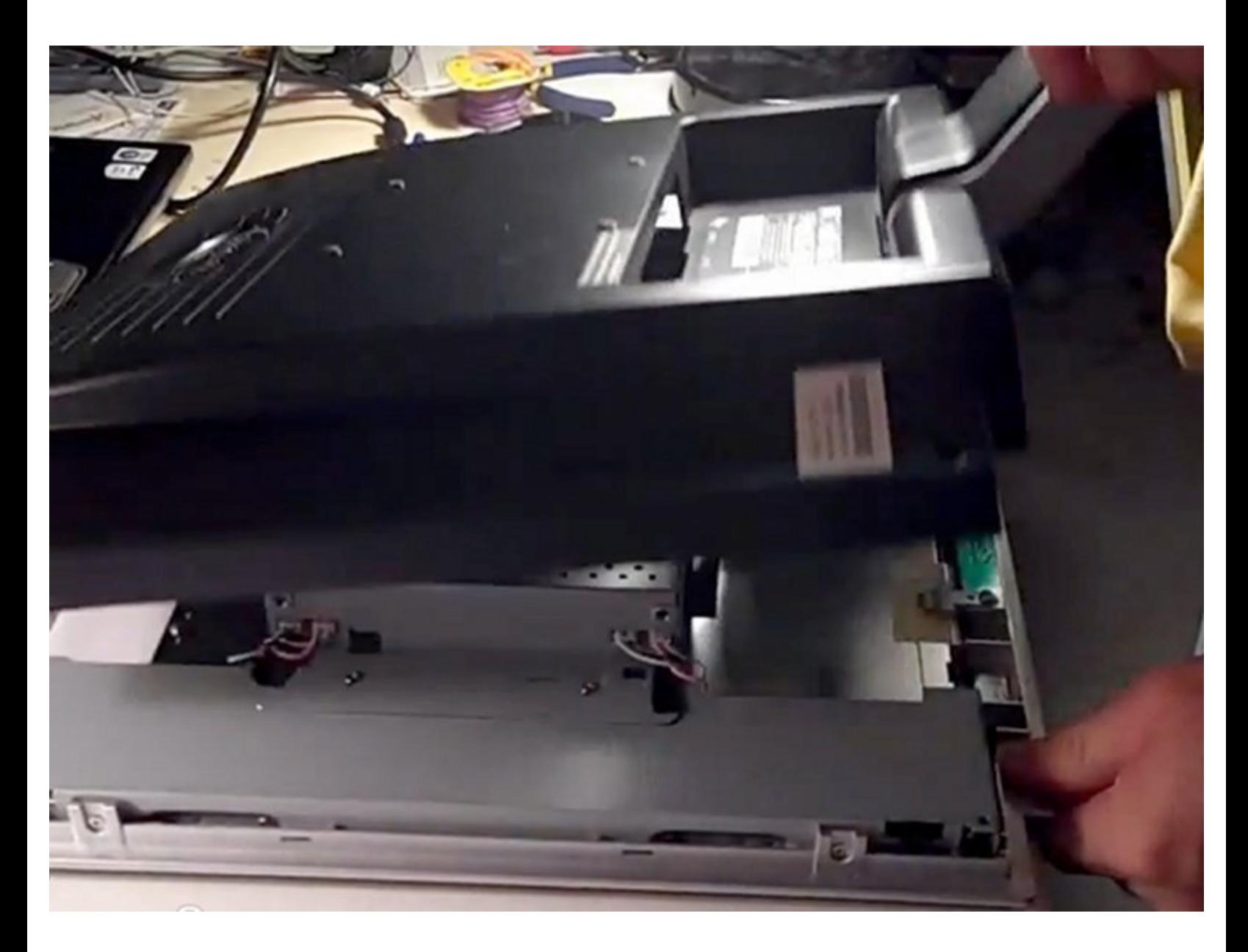

Ce document a  $\tilde{A}$ ©t $\tilde{A}$ © cr $\tilde{A}$ © $\tilde{A}$ © le 2023-02-24 03:15:34 PM (MST).

# **INTRODUCTION**

Les mauvais condensateurs peuvent être identifiés en les regardant. Ce guide vous guidera à travers les étapes d'ouverture du moniteur, de localisation des condensateurs défectueux, de sélection des remplacements et de la soudure requise.

## **OUTILS:**

Phillips #00 [Screwdriver](https://www.ifixit.com/products/phillips-00-screwdriver) (1)

*Most LCD monitors use Phillips screws.*

• [Soldering](https://www.ifixit.com/products/soldering-iron-60w-hakko-503f) Iron (1)

#### **Étape 1 — Condensateurs défaillants**

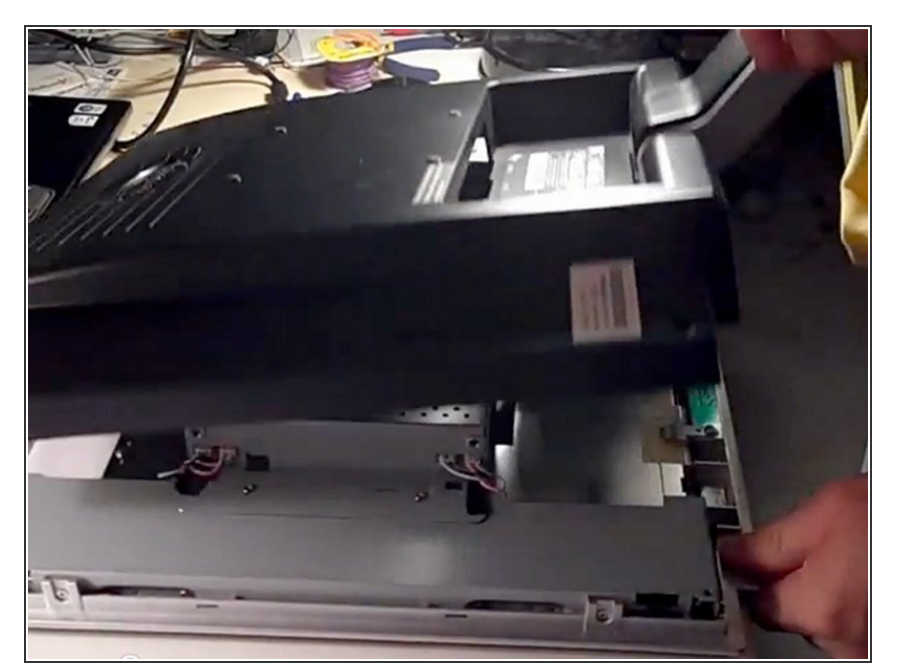

- Ces étapes sont aussi génériques que possible, car la plupart des écrans LCD utilisent une conception similaire. Cependant, vous devrez bien réfléchir à la façon de démonter l'écran pour pouvoir le remonter et le faire fonctionner encore !  $\bullet$
- Les images proviennent de la réparation du bouton [d'alimentation](http://www.youtube.com/watch?v=ZccykxrtX9g) vert clignotant du moniteur LCD ViewSonic VX924 (youtube). Vous devriez le regarder une fois pour avoir une idée de ce que c'est.  $\bullet$
- Tout d'abord, retirez le dos en plastique du moniteur. Le support/piédestal peut être fixé par des vis, ou le dos et le support peuvent tous être une seule unité.
- **Conservez les vis que vous avez** retirées avec le dos en plastique. De cette façon, ils ne seront pas mélangés avec les vis que vous retirez des pièces internes.
- Il y a aussi probablement une sorte de dispositif encliquetable moulé dans le dos en plastique.
	- Dans la vidéo, un morceau d'acier est utilisé. Un tournevis ou un morceau de plastique solide et plat peut également faire l'affaire.

- Casser le dos devrait prendre un peu de force; cependant, trop de force endommagera définitivement le plastique.  $\bullet$
- Commencez avec très peu de force et piquez les bords du dos. Si un coin bouge facilement mais qu'un autre coin semble solide, alors vous avez peut-être manqué une vis. Augmentez progressivement la force que vous utilisez jusqu'à ce que les boutons-pression se détachent.

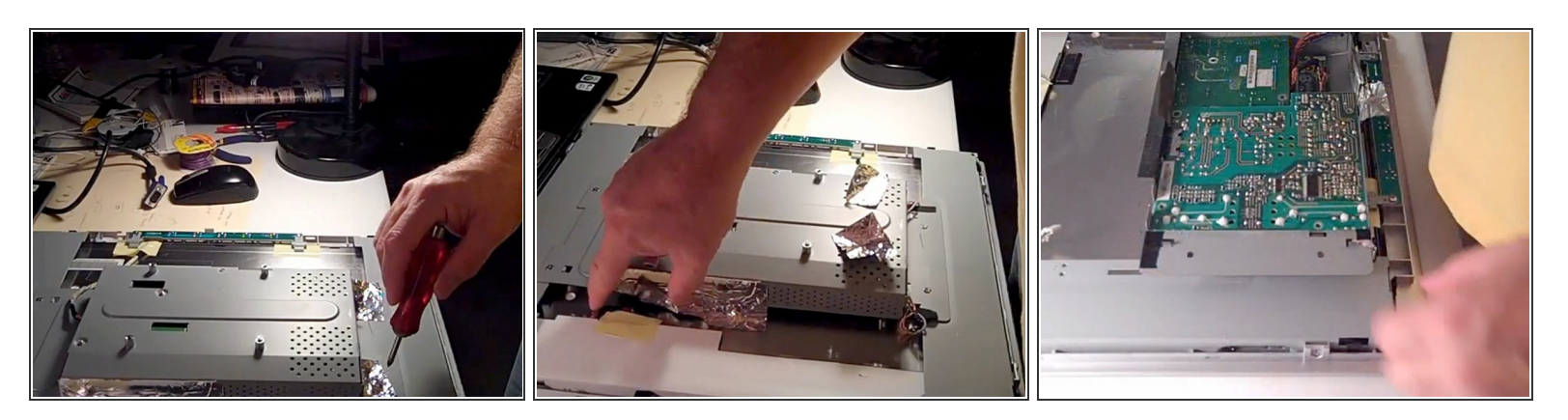

- Après avoir retiré le dos, vous devez dévisser le bloc d'alimentation.
- Certains écrans utilisent une "brique" externe et disposent d'une prise d'alimentation 12V DC.
- La plupart des écrans, en particulier les plus grands, ont une prise secteur (prise murale). Ce guide montre un écran avec une prise secteur.  $\bullet$
- Localisez le bloc d'alimentation et retirez les vis pour y accéder.
	- Vous devrez peut-être également retirer le ruban de protection. Cette bande empêche le bruit RF ("statique") de déformer l'affichage. Vous pouvez couper le ruban avec soin ou vous pourrez peut-être le décoller.
- Débranchez tous les câbles provenant du bloc d'alimentation et alimentez les autres parties de l'écran.  $\bullet$ 
	- *Assurez-vous de mémoriser comment ils se remettent ensemble !*
	- C'est généralement une bonne idée de sortir votre appareil photo numérique et de prendre des photos des cartes avant de les démonter. Cela vous aidera à les assembler de la même manière.  $\bullet$

Ce document a A©tA© crA©A© le 2023-02-24 03:15:34 PM (MST).

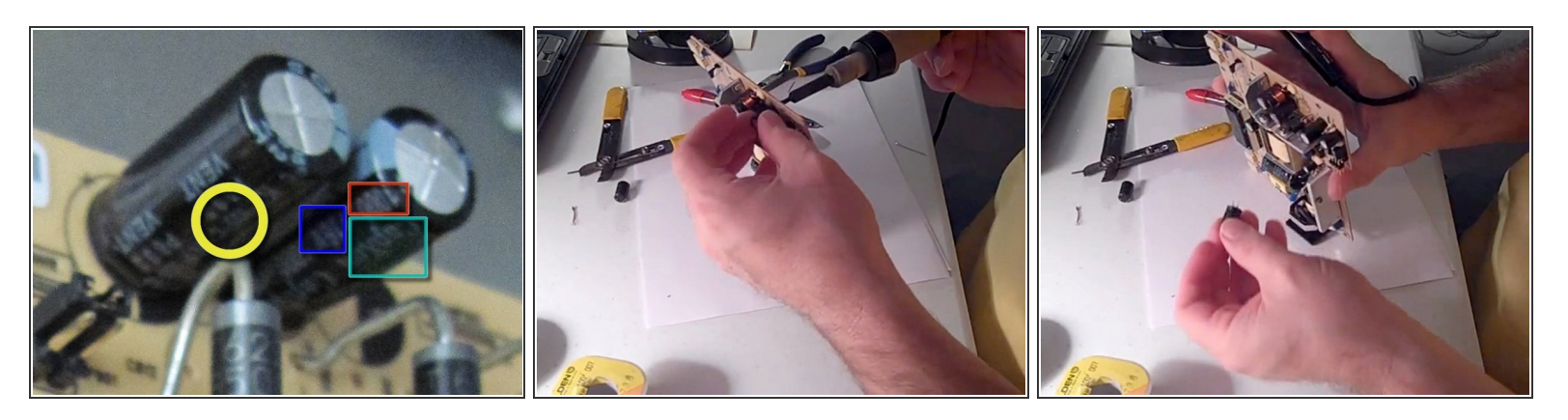

- Identifier les mauvais condensateurs est assez simple. Commencez par rechercher des images de mauvais condensateurs pour voir à quoi ils ressemblent.  $\bullet$
- Si un condensateur est tombé en panne, il y a de fortes chances que ceux qui l'entourent échouent ou aient partiellement échoué. Ils ont été fabriqués à peu près à la même époque. De plus, lorsqu'un composant tombe en panne, le reste du circuit peut être endommagé par la contrainte électrique.  $\bullet$ 
	- Les faire tous en même temps est assez facile.
	- Les nouveaux condensateurs coûtent quelques centimes.
- Chaque condensateur est codé sur le côté avec :
	- Fabricant et/ou produit (encadré vert dans l'image)
	- Boîte rouge : Capacité (micro Farads) ; Boîte bleue : Tension (V) ; Cercle jaune : cote de température (C)  $\bullet$
	- Remarquez également comment le condensateur de droite a manifestement "explosé".

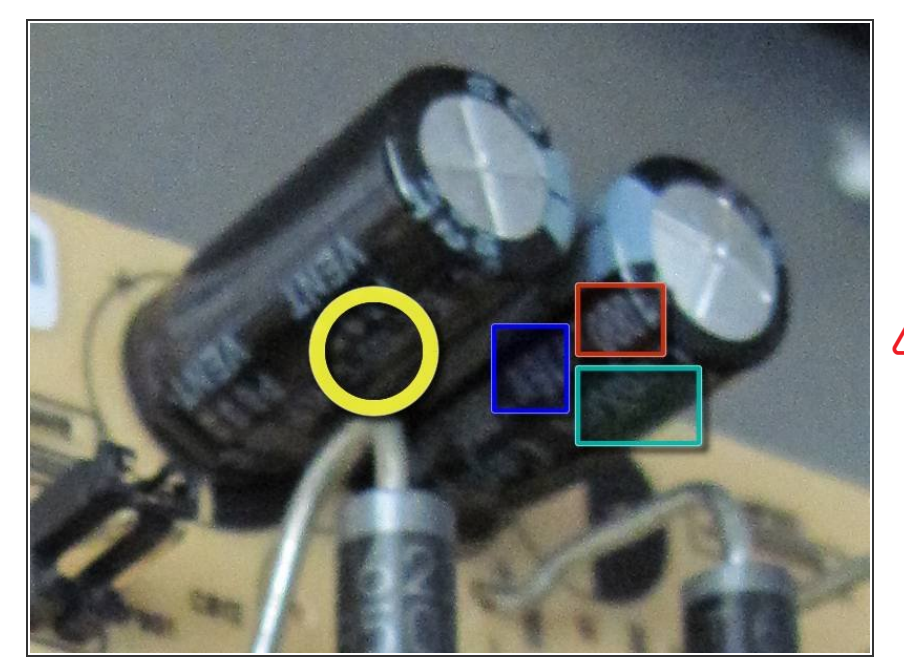

Vous pouvez obtenir des condensateurs de remplacement auprès de Mouser, Digi-key ou Arrow, ou d'un magasin de pièces électroniques local.  $\bullet$ 

## Assurez-vous de répondre à *toutes* les exigences :

- Capacité (micro Farads)
- Tension (V)
- Cote de température (C)
- Diamètre du condensateur (mm)
- De toute évidence, le fabricant n'est pas quelque chose que vous devez égaler.  $\bullet$
- Vous pouvez dépasser les capacités nominales des condensateurs dans une certaine mesure afin que le moniteur ait un niveau de sécurité plus élevé lors de son utilisation et moins susceptible de exploser en tension. \* Cela peut être mauvais si le condensateur tombe en panne en raison d'une surtension.

Ce document a  $\tilde{A}$ ©t $\tilde{A}$ © cr $\tilde{A}$ © $\tilde{A}$ © le 2023-02-24 03:15:34 PM (MST).

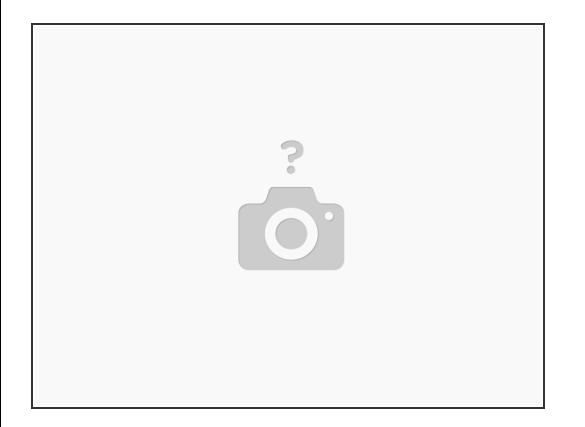

Faites correspondre le diamètre du condensateur en mm.

#### **Étape 6**

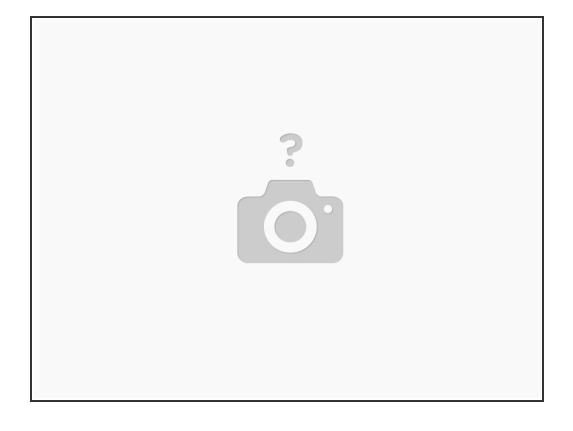

- Utilisez un tournevis ou un morceau de métal pour court-circuiter les pattes des anciens condensateurs, pendant qu'ils sont encore dans la carte. Cela "court-circuitera" toute puissance restante en eux afin qu'ils ne vous étincellent pas ou ne vous choquent pas pendant que vous effectuez la réparation.  $\bullet$
- À l'aide d'un fer à souder, retirez les anciens condensateurs. Ensuite, soudez les nouveaux.
- Replacez la carte et vissez-la en place.
- Remplacez tous les câbles que vous avez retirés.
- Si vous vous sentez courageux, vous voudrez peut-être tester l'écran avant de remettre le plastique.  $\bullet$

Ce document a ACtAC crACAC le 2023-02-24 03:15:34 PM (MST).

Pour remonter votre appareil, suivez ces instructions dans l'ordre inverse.